# <span id="page-0-0"></span>Коротка інструкція щодо користування програмами пакету phonetic-languages-simplified-lists-examples

# Автор та розробник ПЗ: Олександр Сергійович Жабенко

# Ліцензія: MIT

<span id="page-0-2"></span><span id="page-0-1"></span>Copyright (c) 2020 Oleksandr Zhabenko

<span id="page-0-3"></span>Permission is hereby granted, free of charge, to any person obtaining a copy of this software and associated documentation files (the "Software"), to deal in the Software without restriction, including without limitation the rights to use, copy, modify, merge, publish, distribute, sublicense, and/or sell copies of the Software, and to permit persons to whom the Software is furnished to do so, subject to the following conditions:

<span id="page-0-4"></span>The above copyright notice and this permission notice shall be included in all copies or substantial portions of the Software.

<span id="page-0-5"></span>THE SOFTWARE IS PROVIDED "AS IS", WITHOUT WARRANTY OF ANY KIND, EXPRESS OR IMPLIED, INCLUDING BUT NOT LIMITED TO THE WARRANTIES OF MERCHANTABILITY, FITNESS FOR A PARTICULAR PURPOSE AND NONINFRINGEMENT. IN NO EVENT SHALL THE AUTHORS OR COPYRIGHT HOLDERS BE LIABLE FOR ANY CLAIM, DAMAGES OR OTHER LIABILITY, WHETHER IN AN ACTION OF CONTRACT, TORT OR OTHERWISE, ARISING FROM, OUT OF OR IN CONNECTION WITH THE SOFTWARE OR THE USE OR OTHER DEALINGS IN THE SOFTWARE.

# <span id="page-1-0"></span>Зміст

Автор та розробник ПЗ: Олександр [Сергійович](#page-0-0) Жабенко

[Ліцензія:](#page-0-1) MIT

Copyright (c) 2020 [Oleksandr](#page-0-2) Zhabenko

Permission is hereby granted, free of charge, to any person obtaining a copy of this software and associated [documentation](#page-0-3) files (the ["Software"\),](#page-0-3) to deal in the Software without restriction, including without limitation the rights to use, copy, modify, merge, publish, distribute, [sublicense,](#page-0-3) and/or sell copies of the Software, and to permit persons to whom the Software is furnished to do so, subject to the following [conditions:](#page-0-3)

The above copyright notice and this [permission](#page-0-4) notice shall be included in all copies or substantial portions of the Software.

THE SOFTWARE IS PROVIDED "AS IS", WITHOUT [WARRANTY](#page-0-5) OF ANY KIND, EXPRESS OR IMPLIED, INCLUDING BUT NOT LIMITED TO THE WARRANTIES OF MERCHANTABILITY, FITNESS FOR A PARTICULAR PURPOSE AND [NONINFRINGEMENT.](#page-0-5) IN NO EVENT SHALL THE AUTHORS OR [COPYRIGHT](#page-0-5) HOLDERS BE LIABLE FOR ANY CLAIM, DAMAGES OR OTHER LIABILITY, WHETHER IN AN ACTION OF CONTRACT, TORT OR OTHERWISE, ARISING FROM, OUT OF OR IN [CONNECTION](#page-0-5) WITH THE SOFTWARE OR THE USE OR OTHER DEALINGS IN THE [SOFTWARE.](#page-0-5)

[Зміст](#page-1-0)

[Вступ](#page-3-0)

Передумови [користування](#page-3-1) пакетом програм

[Встановлення](#page-4-0) пакету

Робота з програмою [lineVariantsG2](#page-4-1)

Більш комплексне [використання](#page-5-0)

Параметр ++L (++BL) та його [використання](#page-6-0)

Параметр ++B (++BL) та його [використання](#page-6-1)

Режим [кількох](#page-7-0) метрик (+M ... -M)

Робота з програмою propertiesTextG2 (та [distributionTextG\)](#page-7-1)

І [варіант](#page-7-2) (лише рядки)

ІІ варіант -- [статистика](#page-9-0) по всьому тексту (+ можливо, рядкова)

[Колір](#page-11-0)

Тип [даних](#page-11-1)

[Значення](#page-11-2)

Контроль кількості [інтервалів](#page-13-0)

[Контроль](#page-14-0) друку також рядка тексту

[Контроль](#page-14-1) розбивки тексту на рядки

Той же [аргумент](#page-14-2) щодо кількості рядків

Чи виводити на екран також і [порядкові](#page-14-3) дані

[Вибірковий](#page-14-4) аналіз тексту за рядками

Робота з програмою [rewritePoemG2](#page-15-0)

Більш комплексне [використання](#page-16-0)

Типи [метрик](#page-16-1)

Перший [аргумент](#page-17-0)

Обмеження [\(constraints\)](#page-19-0)

Тип [обмеження](#page-20-0)

[Цифрові](#page-20-1) символи

Значення [обмеження](#page-20-2) та його параметрів

[Паралельне](#page-21-0) виконання програм

[Джерела](#page-21-1)

Додаткова [література](#page-22-0)

# <span id="page-3-0"></span>Вступ

Існують різні мови. У них є різна структура та правила. При цьому існує можливість створити та використовувати (на основі однієї з існуючих широко вживаних та добре розповсюджених мов, зокрема української у цій роботі) "фонетичну" мову, яка краще підходить для поезії та музики. Можливо навіть створити різні варіанти фонетичної мови. Ця робота пропонує створити кілька різних фонетичних мов на основі української.

Уявіть, що ви можете розуміти інформацію в тексті незалежно від порядку слів і при збереженні лише найбільш необхідної граматики (наприклад, правило не відокремлювати прийменник та наступне слово збережене). Розуміти точно так само, як читати текст (після деякого навчання та тренування, можливо), в якому у словах збережені на своїх позиціях лише перші та останні літери, а всі решта - взаємно перемішані одна з одною. Отже, уявіть, що ви можете розуміти (і виражати ваші думки, почуття, мотиви тощо) повідомлення тексту без дотримання строгого порядку слів.

У такому випадку ви можете впорядкувати слова (зберігши найбільш необхідну граматику для зменшення чи повного усунення можливої двозначності, зумовленої граматикою, точніше зменшенням її обсягу), розмістивши їх таким чином, щоб вони забезпечили собою більш цікаве фонетичне звучання. Ви можете спробувати створити поетичний (чи принаймні дещо більш ритмічний та виразний) текст чи музику. Це також може бути саме по собі розвивальною вправою, яка надихає. Але як би ви могли швидко знайти, які комбінації більш чи менш підходять? Крім того, чи може складність алгоритмів бути зменшена?

Це лише деякі з цікавих питань. Ця праця на даний момент не дає повної відповіді на них, але є експериментальною та дослідницькою, при цьому, звичайно, будь-який результат її є цінним.

Українська є мовою без строгих вимог до порядку слів у реченні (хоча є певні усталені переважні варіанти) і має приємне звучання. Отже, вона може бути гарним прикладом та зразком. Крім того, для автора програм це рідна мова.

Навіть якщо ви не бажаєте створити та використовувати "фонетичні" мови, де фонетика є більш важливою, ніж граматика, і тоді ви можете оцінити фонетичний потенціал слів, використаних у тексті, для продукування спеціальним чином озвучених текстів. Це також може бути цінним та помічним у написанні поезії та можливих інших пов'язаних областях.[\[2](#page-21-1)]

# <span id="page-3-1"></span>Передумови користування пакетом програм

Поки програми працюють для робочих станцій (десктопів, desktop, working station тощо), і немає мобільних версій.

Потрібно, щоб були встановлені та налаштовані програми мовою Haskell:

- 1 [GHC](https://downloads.haskell.org/~ghc/latest/docs/html/users_guide/) (версії не раніше 7.10)
- 2 [Cabal](https://www.haskell.org/cabal/)

<span id="page-4-0"></span>Виконувані файли цих програм мають бути доступні для пошуку через змінну робочого середовища PATH (це типова їх установка).

# Встановлення пакету

Відкрийте командний рядок чи термінал і введіть як команди: cabal update cabal install phonetic-languages-simplified-lists-examples Також додатково рекомендується встановити наступні пакети: cabal install r-glpk-phonetic-languages-ukrainian-durations cabal install mmsyn6ukr (ця остання є опціональною, але корисною для озвучування і не займає багато місця)

<span id="page-4-1"></span>Якщо є повідомлення про застарілі варіанти команд, введіть замість update -- v1-update, install -- v1-install.

# Робота з програмою **lineVariantsG2**

Перевірте, щоб папка (каталог), куди cabal встановив виконувані файли програм, була доступна для пошуку в змінній середовища PATH.

Починаючи з версії 0.2.0.0 пакету phonetic-languages-simlified-lists-examples програма підтримує два режими роботи:

з однією метрикою (звичайний режим);

з кількома (не більше трьох різних) метриками.

Останній використовується, якщо серед аргументів командного рядка є група, введена розділювачами +M <тип метрики1> <числові аргументи1> <тип метрики2> <числові аргументи2> <тип метрики3> <числові аргументи3> -M. Більше про нього у відповідному розділі (дивіться посилання вище).

Робота програми у такому режимі описується далі в окремому розділі. Для роботи у режимі однієї метрики введіть у командному рядку (чи терміналі) команду:

lineVariantsG2 <перший [аргумент>](#page-17-0) [<чи друкувати значення метрик(и)> <чи останнє слово має залишатися на своєму місці>] <числові [аргументи>](#page-5-0) <тип [метрики](#page-16-1)> <український текст> або: lineVariantsG2 <перший [аргумент>](#page-17-0) [<чи друкувати значення метрик(и)> <чи останнє слово має залишатися на своєму місці>] <числові [аргументи>](#page-5-0) <тип [метрики](#page-16-1)> <український текст> <десь серед [аргументів](#page-19-0) як єдина група: [обмеження>](#page-19-0) та натисніть Enter.

Якщо не задавати групи у квадратних дужках, Ви побачите щось на зразок наступного:

lineVariantsG2 10.0\_1.2 yyy садок вишневий коло хати хрущі над вишнями гудуть (введений український текст в кінці команди -- уривок з відомого вірша Тараса Григоровича Шевченка; загалом цей рядок -- це введена команда)

садок колохати хрущі гудуть надвишнями вишневий (варіант (загалом може бути кілька таких варіантів, які утворюють одну групу, а також кілька таких груп; усі групи йдуть одна за одною зверху донизу у порядку зменшення кінцевого значення метрики), який максимізує обрану метрику для заданих інтервалів)

[5.5438] (значення обраної метрики до застосування перетворення інтервалів)

[5.5438] (значення обраної метрики після перетворення інтервалів, кінцеве значення метрики для цього рядка)

Зверніть увагу, що текст може (і переважно буде) писатися не так, як він пишеться згідно правил орфографії та пунктуації, але ви можете його прочитати та спробувати зрозуміти. Змінюючи введені перші аргументи, ви (скоріше всього) отримуватимете інші вихідні дані, те ж, вочевидь, стосується й українського тексту. Занадто довгий текст буде скорочений до об'єму, який ви змогли б зрозуміти (можливо, після згаданого раніше тренування) без надзусиль.

<span id="page-5-0"></span>Спробуйте оцінити, прочитавши варіант, наскільки він підходить.

## Більш комплексне використання

Числові аргументи, якщо задані, мають наступне значення.

Перший числовий аргумент -- кількість груп з однаковими максимальними значенням метрики (в порядку зменшення), які будуть виведені на екран як результат. Якщо задано більшу кількість, ніж їх є взагалі, то виводяться всі можливі результати, які задовольняють усі інші умови. Якщо не задано числові аргументи, то вважається рівним 1.

Другий числовий аргумент -- кількість інтервалів, на які поділяється проміжок між мінімальним та максимальним значенням метрики для даного рядка. Якщо не задано, вважається рівним 1. Значення 0 не дає змоги іншим числовим аргументам далі змінювати результат роботи програми.

Усі наступні числові аргументи (якщо задано, інакше ніяких перестановок не відбувається) -- номери інтервалів, які будуть поміняні місцями з максимальним за номером. Це дозволяє змінити структуру даних, які відображаються як результат роботи програми і побачити внутрішні (не максимальні) елементи. Наприклад, числові аргументи 2 6 1 4 (у такому порядку) означатимуть, що в ході виконання програма поверне 2 групи елементів з максимальними значеннями метрики (найбільшим і найбільшим наступним за попереднім), отриманим після перестановки інтервалів; відрізок між максимальним та мінімальним значенням метрики буде поділено на 6 рівних інтервалів, при цьому елементи, які знаходяться у першому та 4, рахуючи від мінімального (інтервал з номером 1) виведе максимальні 2 групи елементів.

Значення, які були в максимальному інтервалі, будуть переміщені в інтервал з найменшим номером серед тих, які переміщені в максимальний. Таким чином, при виводі ці значення будуть виведені найпізніше.

#### <span id="page-6-0"></span>Параметр ++L (++BL) та його використання

**УВАГА:** Якщо не було серед аргументів командного рядка символів ++L чи ++BL, то після кожного рядка буде відображено 2 числа у квадратних дужках – первинне значення метрики (без переміщення інтервалів) і значення після переміщення. Якщо був (хоча б) один з цих символів – значення метрик друкуватися не буде.

<span id="page-6-1"></span>++BL == ++B ++L (це просто скорочення використання відразу обох параметрів, замість 7 символів потрібно ввести лише 4).

## Параметр ++B (++BL) та його використання

Якщо де-небудь серед аргументів командного рядка вказати аргумент у вигляді ++B (або ++BL), то програма збереже при виведенні та аналізі останнє слово у рядку на своєму місці – це дуже зручно, коли потрібно, маючи риму, підібрати інші слова. Якщо не

вказувати, то усі слова будуть переміщуватися (при необхідності). Робота параметра реалізована фактично як додаткове [обмеження](#page-19-0) [\(constraint\),](#page-19-0) дивіться нижче. Ви можете також додаткво задавати інші обмеження.

++BL == ++B ++L (це просто скорочення використання відразу обох параметрів, замість 7 символів потрібно ввести лише 4).

<span id="page-7-0"></span>Про використання інших параметрів трохи згодом.

## Режим кількох метрик (+M ... -M)

Якщо серед аргументів командного рядка задати групу аргументів, виділену розділювачами +M та -M, так щоб група аргументів виділена розділювачами +A та -A не була всередині цієї, і навпаки (щоб вони не перетиналися), тоді програма працюватиме в режимі кількох метрик. Значення [метрик](#page-16-1) виводитися на екран не будуть, натомість є можливість задати не більше трьох різних метрик та до кожної з них вказати аргументи (дивіться: Більш комплексне [використання](#page-5-0)). Програма тоді знайде варіанти, які задовольняють кожну з вказаних умов, а потім виведе на екран лише ті варіанти, які зустрічаються у всіх обраних і заданих метриках з параметрами. Числові аргументи, які стоять після позначення метрики і передують наступному позначенню метрики, відносяться до цієї метрики. Якщо числові аргументи опущено, то використовуються значення за замовчуванням (фактично це еквівалентно простому пошуку максимальних значень метрики).

Загалом, це найбільш комплексне використання даної програми.

Спробуйте, наприклад, задати:

<span id="page-7-1"></span>lineVariantsG2 +M 02y 3 0y 3 y0 10 -M ++BL <український текст>.

# Робота з програмою **propertiesTextG2** (та **distributionTextG**)

## <span id="page-7-2"></span>І варіант (лише рядки)

Перевірте, щоб папка (каталог), куди cabal встановив виконувані файли програм, була доступна для пошуку в змінній середовища PATH.

Далі введіть у командному рядку (чи терміналі) команду:

propertiesTextG2 <перший [аргумент](#page-17-0)> <файл з українським текстом> <контроль кількості [інтервалів>](#page-13-0) <[контроль](#page-14-0) друку також рядка [тексту](#page-14-0)> [<контроль](#page-14-1) розбивки тексту на рядки> <тип [метрики](#page-16-1)>

та натисніть Enter.

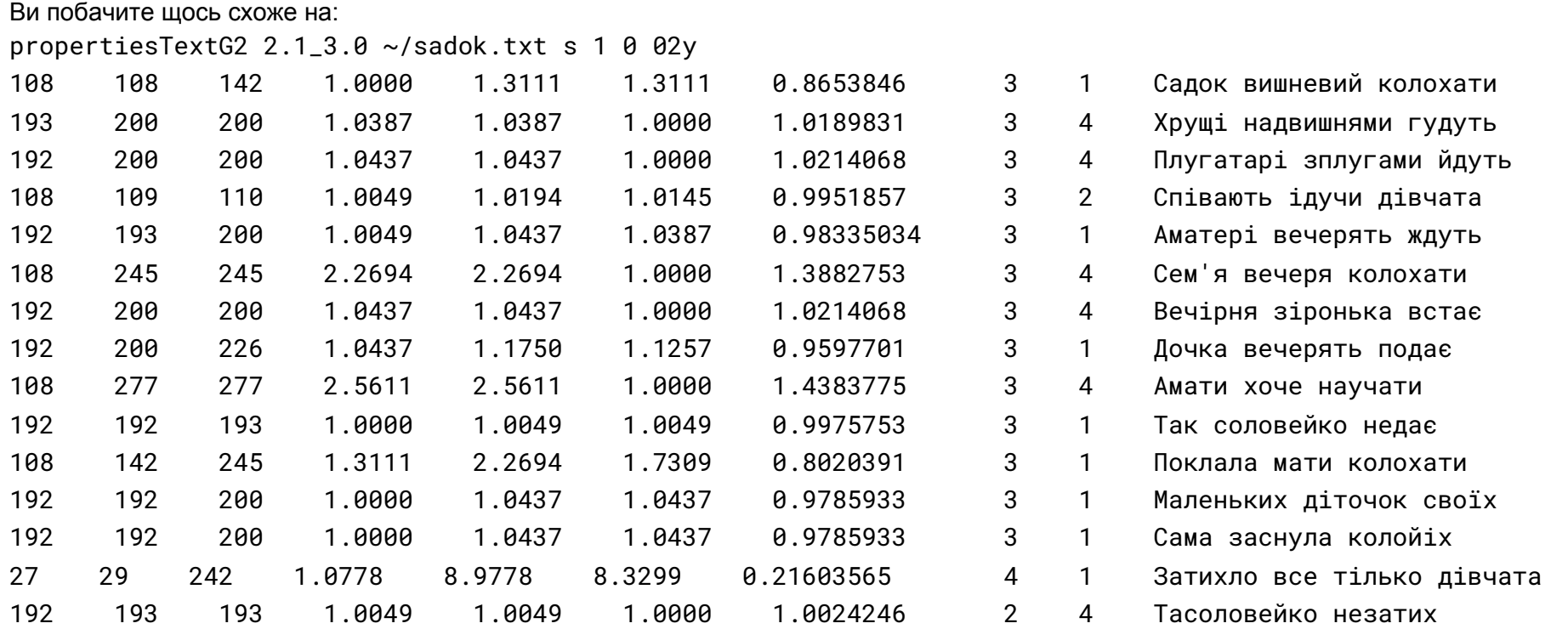

Числові стовпчики мають однакове значення для обох варіантів для рядків. Відмінність полягає у тому, що у другому випадку статистика по всьому тексту має більше значення з погляду дослідника (дослідниці), ніж по кожному рядку зокрема. І стовпчик -- це мінімально можливе значення обраної метрики для заданих даних серед усіх можливих варіантів перестановок слів у рядку;

ІІ стовпчик -- це актуальне значення обраної метрики для заданих даних у рядку, те, яке реалізується у конкретно цьому варіанті рядка; ІІІ стовпчик -- це максимально можливе значення обраної метрики для заданих даних серед усіх можливих варіантів перестановок слів у рядку;

ІV стовпчик -- це відношення значення метрики для даного рядка та її мінімального значення для слів, з яких складається рядок; число, яке не менше 1.0;

V стовпчик -- це відношення максимального значення метрики для слів даного рядка та її мінімального значення, з яких складається рядок; число, яке не менше 1.0 і не менше числа у IV стовпчику;

VI стовпчик -- це відношення максимального значення метрики для даного рядка та її актуального значення; число, яке не менше 1.0 і не більше значення у V стовпчику;

VII стовпчик -- це відношення актуального значення метрики до середнього арифметичного (півсуми) максимального та мінімального значення для всіх можливих перестановок слів при заданих даних; число, яке відображається з повною обчисленою кількістю знаків після крапки; має важливе значення для подальшої статистики для всього тексту;

VIII стовпчик -- кількість слів у рядку, деякі з яких можуть складатися з кількох з'єднаних українських слів;

IX стовпчик -- номер інтервалу (починаючи з 1), до якого входить актуальне значення метрики для заданих даних;

Далі направо -- якщо вказано <контроль друку також рядка тексту> як "1", тоді тут виводиться рядок тексту, який аналізується; інакше, ці дані не виводяться.

#### <span id="page-9-0"></span>ІІ варіант -- статистика по всьому тексту (+ можливо, рядкова)

Перевірте, щоб папка (каталог), куди cabal встановив виконувані файли програм, була доступна для пошуку у змінній середовища PATH.

Далі введіть у терміналі команду:

propertiesTextG2 <перший [аргумент](#page-17-0)> <файл з українським текстом> <контроль кількості [інтервалів>](#page-13-0) <[контроль](#page-14-0) друку також рядка [тексту](#page-14-0)> [<контроль](#page-14-1) розбивки тексту на рядки> <тип [метрики>](#page-16-1) **|** distributionTexG [<той](#page-14-2) же аргумент щодо [кількості](#page-14-2) рядків> <чи виводити на екран також [порядкові](#page-14-3) дані>

та натисніть Enter. У Unix-подібних ОС вертикальна лінія, виділена червоним, слугує для створення пайплайнів (pipelines) у терміналі в shell; для ОС Windows :

PowerShell -Command "propertiesTextG2 <перший [аргумент](#page-17-0)> <файл з українським текстом> <контроль [кількості](#page-13-0) [інтервалів>](#page-13-0) [<контроль](#page-14-0) друку також рядка тексту> <контроль [розбивки](#page-14-1) тексту на рядки> <тип [метрики](#page-16-1)> **|** distributionTexG <<u>той же аргумент щодо [кількості](#page-14-2) рядків</u>> <<u>чи виводити на екран також [порядкові](#page-14-3) дані</u>>"

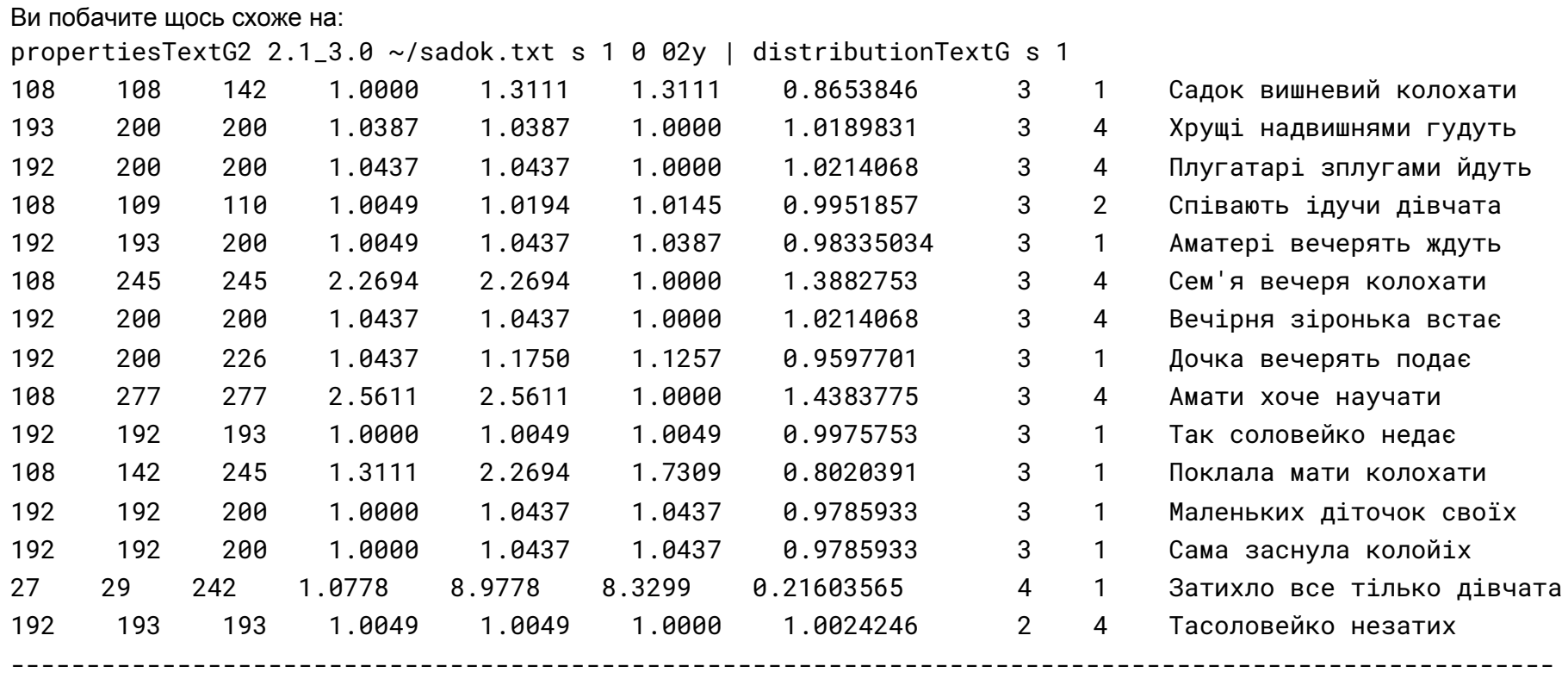

2 3 4

 **1 0 6** 53.33% 6.67% 0.00% 40.00% **0.9778+-0.2597 0 15** 3 4 5 6 7

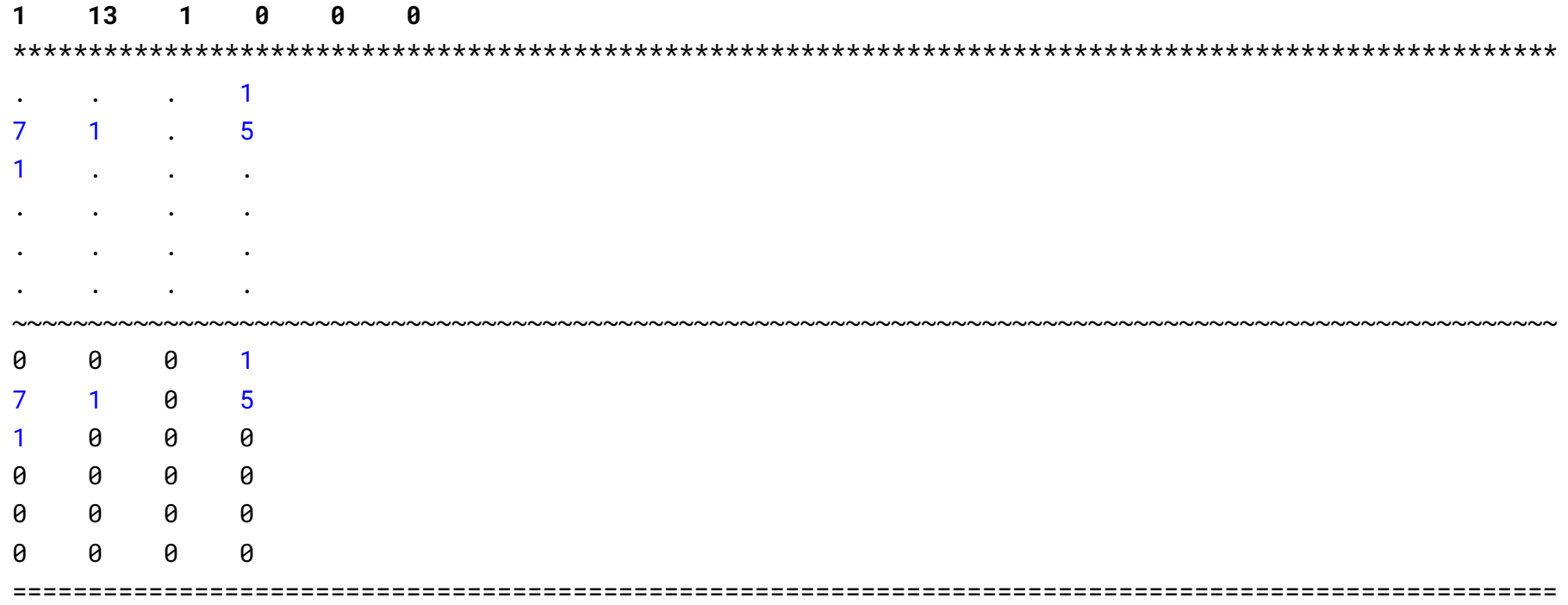

<span id="page-11-2"></span>Виділення кольором не буде, тут просто згруповані різні типи даних статистики.

<span id="page-11-1"></span><span id="page-11-0"></span>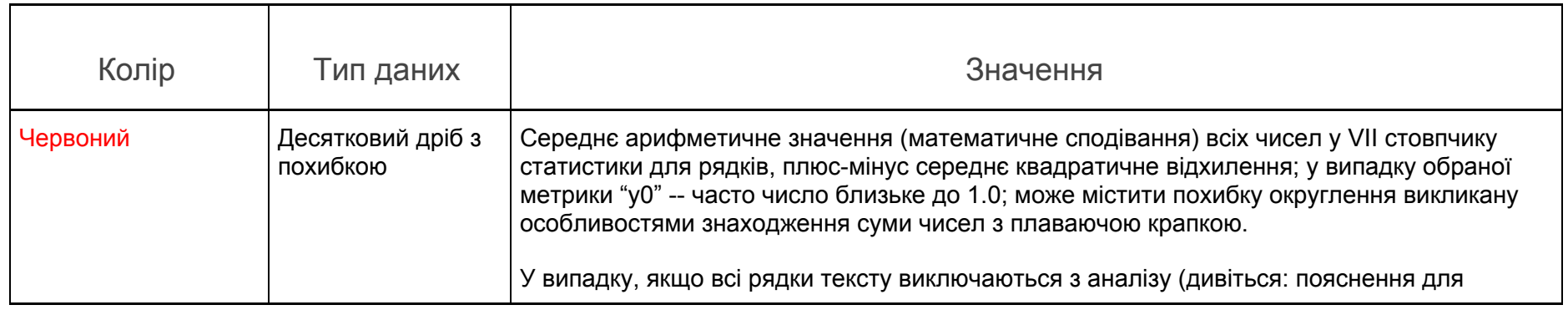

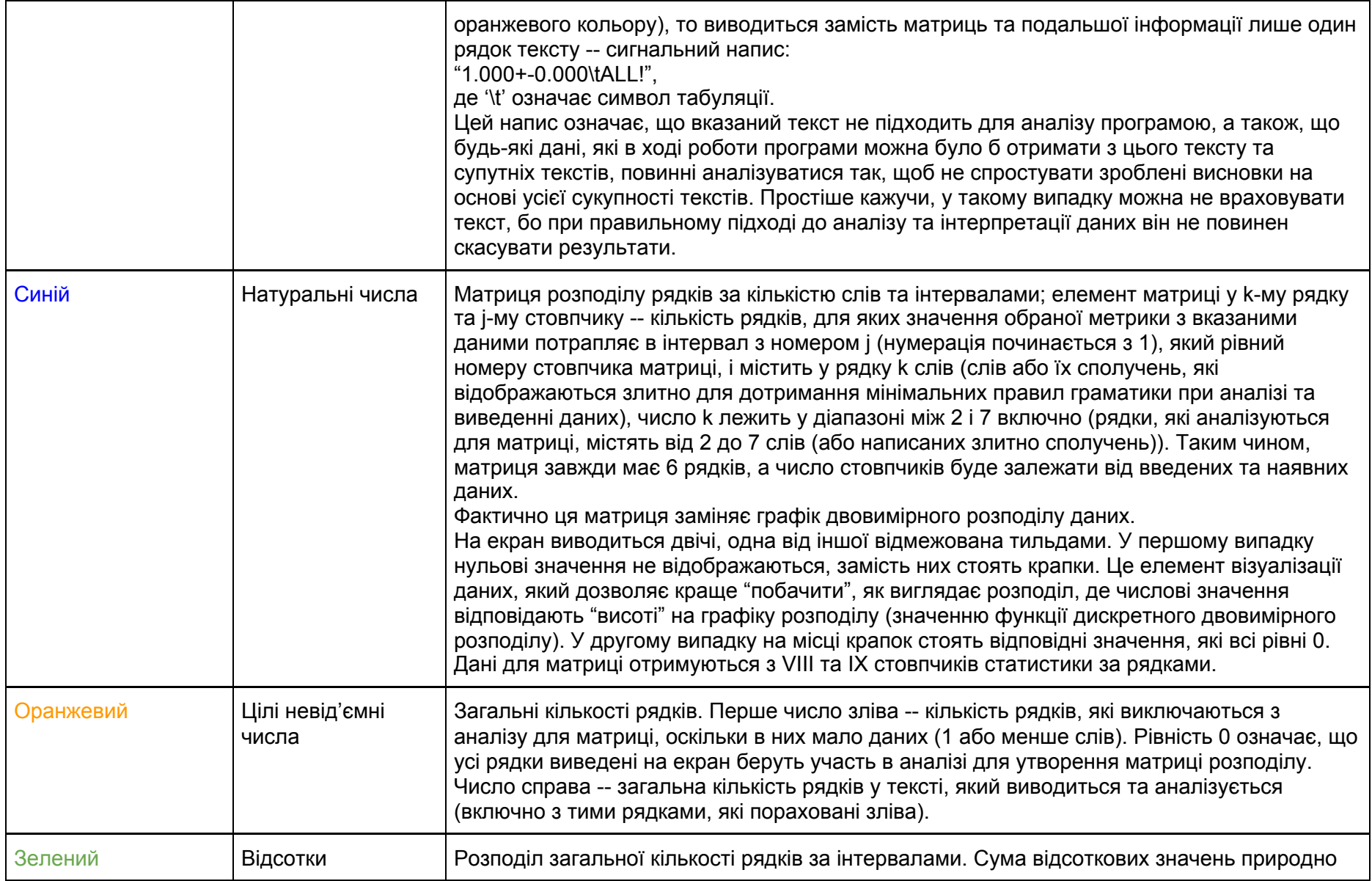

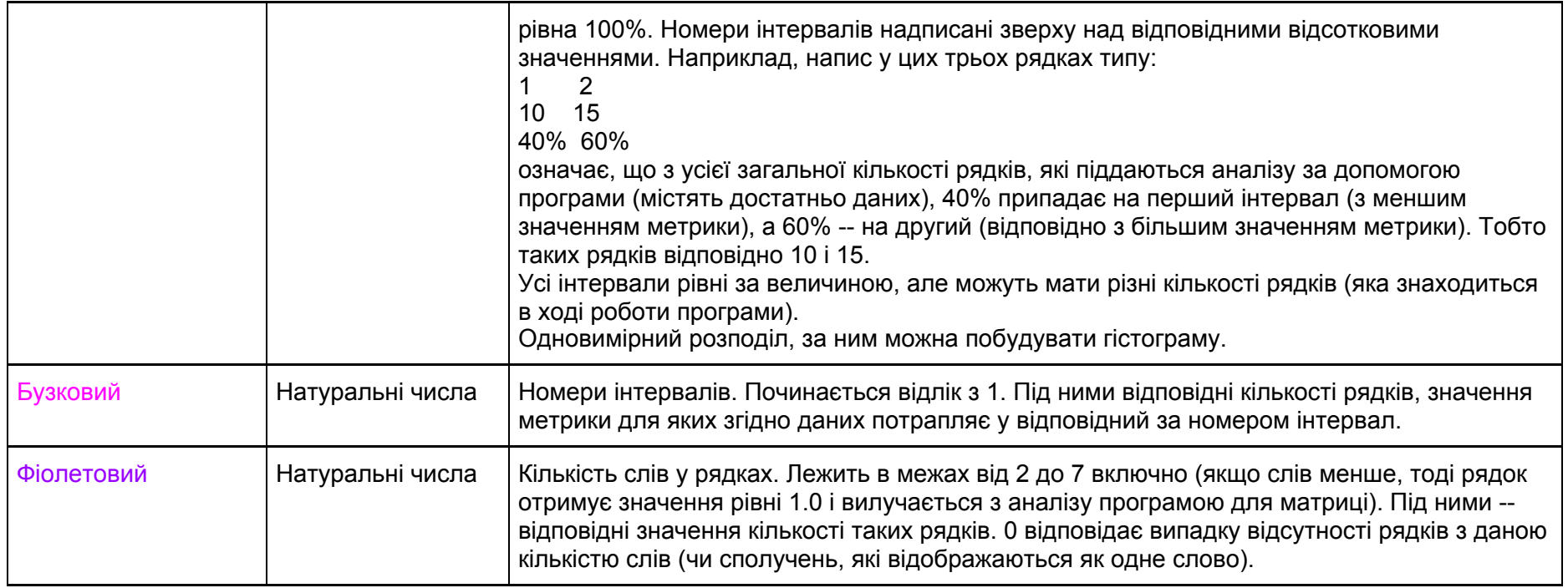

<span id="page-13-0"></span>Уважне вивчення цих даних дає змогу зробити певні висновки щодо тексту, їх сукупності, самої моделі та мови.

## Контроль кількості інтервалів

Можливі три випадки:

"**s**" -- кількість інтервалів буде визначена за відомим правилом [Стерджеса](http://www2.esalq.usp.br/departamentos/lce/arquivos/aulas/2013/LCE0216/Sturges1926.pdf), де кількість випробувань буде рівною результуючій кількості рядків;

"**l**" -- кількість інтервалів буде визначена за рекомендацією В. П. Левинського (див.: Опря А. Т. Статистика (модульний варіант з програмованою формою контролю знань). -- Навч. посіб. --- К.: Центр учбової літератури, 2012. --- 448 с. ISBN 978-611-01-0266-7. С. 60);

**число** -- кількістю інтервалів буде задане натуральне число (має бути більше 1, хоча це не перевіряється); **щось інше** -- буде використано 9.

## <span id="page-14-0"></span>Контроль друку також рядка тексту

Якщо цей аргумент рівний 1, то праворуч від числових даних порядкової статистики буде виведено на екран також рядок, який аналізується (в уже перетвореному вигляді для аналізу). Інакше рядок не буде виведений.

## <span id="page-14-1"></span>Контроль розбивки тексту на рядки

Якщо задати тут 1, то текст буде спочатку згрупований в один рядок, а потім розбитий на рядки методом ділення навпіл (за кількістю слів чи їх сполучень) доти, поки довжина усіх рядків не буде менша за 8 слів чи їх сполучень. Сторонні символи при цьому будуть відфільтровані. Якщо задати 0, то текст буде аналізуватися після фільтрації сторонніх символів (приблизно) у тих рядках, які були спочатку.

## <span id="page-14-2"></span>Той же аргумент щодо кількості рядків

Мається на увазі тут має стояти те ж [значення,](#page-13-0) що і на місці контролю кількості інтервалів.

## <span id="page-14-3"></span>Чи виводити на екран також і порядкові дані

Тут потрібно поставити 1, щоб програма надрукувала всю статистику (спочатку порядкову, а потім загальну по тексту), інакше буде надруковано лише загальну по тексту.

## <span id="page-14-4"></span>Вибірковий аналіз тексту за рядками

Якщо Ви виконаєте команду propertiesTextG2 <шлях до файлу з українським текстом для аналізу> @n то на екран буде виведений текст з файлу, який буде аналізований з номерами усіх рядків зліва від самих рядків, що відділені від тексту символом табуляції (відображається у вигляді пробілу з непостійною шириною, яка залежить від налаштувань системи).

Тоді Ви можете виконувати цю ж програму (можна і без того, але можете вказати інші номери, ніж вважатиме програма) для аналізу вибраних рядків. Для цього до команд propertiesTextG2, крім останньої згаданої, будь-де у рядку команди до вертикальної риски (до пайплайну) додайте номери першого та останнього рядка, відділені символом двокрапки (без будь-яких інших символів, зокрема без пробілів). Можна задавати декілька таких пар, інформація буде виведена у такому ж порядку. Якщо деякі номери рядків будуть зустрічатися кілька разів, вони будуть виведені (якщо вказана така опція) та проаналізовані так само кілька разів. Якщо задано контроль розбивки тексту на рядки, що рівний 1, тоді програма об'єднає і проаналізує ті рядки, номери яких були вказані і відповідають номерам при виводі команди з @n.

<span id="page-15-0"></span>Це все дозволяє сфокусовано аналізувати текст чи лише його частини.

## Робота з програмою **rewritePoemG2**

Перевірте, щоб папка (каталог), куди cabal встановив виконувані файли програм, була доступна для пошуку в змінній середовища PATH.

Далі введіть у командному рядку (чи терміналі) команду:

rewritePoemG2 <перший [аргумент>](#page-17-0) <файл з українським текстом> < тип [метрики>](#page-16-1) < числові [аргументи>](#page-16-0) та натисніть Enter.

Ви побачите щось на зразок наступного:

```
rewritePoemG2 10.0_1.2 "sadok.txt" yyy 5 1 2
```
Після успішного завершення виконання програми (не має бути жодних повідомлень) тій же папці (каталозі), де і файл з текстом, що переписується, має бути файл з додатковим закінченням .new.txt. Саме там записаний перетворений текст (наприклад, вірш) згідно введених даних.

Введені дані стосуються усього тексту, тобто кожного рядка тексту зокрема (після його попередньої обробки програмою).

#### <span id="page-16-0"></span>Більш комплексне використання

Числові аргументи мають багато в чому схоже значення, як і для програми [lineVariantsG2](#page-5-0).

Числові аргументи, якщо задані, мають наступне значення.

Перший числовий аргумент -- кількість інтервалів, на які поділяється проміжок між мінімальним та максимальним значенням метрики для даного рядка. Якщо не задано, вважається рівним 1. Значення 0 не дає змоги іншим числовим аргументам далі змінювати результат роботи програми.

Усі наступні числові аргументи (якщо задано, інакше ніяких перестановок не відбувається) -- номери інтервалів, які будуть поміняні місцями з максимальним за номером. Це дозволяє змінити структуру даних, які відображаються як результат роботи програми і побачити внутрішні (не максимальні) елементи. Наприклад, числові аргументи 6 1 4 (у такому порядку) означатимуть, що в ході виконання програми відрізок між максимальним та мінімальним значенням метрики буде поділено на 6 рівних інтервалів, при цьому елементи, які знаходяться у першому та 4, рахуючи від мінімального (інтервал з номером 1) буде переміщено до максимального за номером (і значеннями метрики) інтервалу, а потім записано у файл виводу результатів рядок з максимальним значенням метрики.

Значення, які були в максимальному інтервалі, будуть переміщені в інтервал з найменшим номером серед тих, які переміщені в максимальний.

# <span id="page-16-1"></span>Типи метрик

Одним з принципів роботи програми є пошук серед варіантів тексту тих, для яких максимальним є значення певної функції, яка називається "властивістю" тексту (property) і становить собою певну метрику для рядків. Користувач може самостійно обрати метрику, яка буде використана при роботі програми (це робиться в командному рядку один раз протягом роботи програми заданням (або відсутністю відповідного) командного аргумента).

Аргумент командного рядка виклику програми (для версії phonetic-languages-examples-0.3.1.1, для новіших версій список очікувано може бути більшим) може бути:

● "**y0**" -- найперша у часі метрика, заснована на "періодах [унікальності](#page-21-1)". Ідея полягає у тому, що оцінюються кількості звуків, або пауз, або фонетичних явищ (палаталізації приголосних), які знаходяться між послідовними появами кожного звука не в одному, а в різних словах, і шукається загальна сума таких відстаней для різних слів. Більшому значенню відповідає текст з більш плавно змінним фонетичним малюнком, (імовірно) у залежності від середньої кількості звуків у "періоді унікальності" його може бути легше чи важче промовляти; меншому значенню -- навпаки -- текст з більш стрімкими змінами фонетичного малюнку,

можливо, з підсиленням окремих груп звуків, що більш характерно для інтонаційно виділених і / чи поетичних текстів з закликами чи підсиленими емоціями. При використанні цієї метрики (і виключно її) перший аргумент рядка виклику програми не має значення (він ігнорується програмою).

- "**0y**" -- перша версія метрики аналізу лише ритмічності. Метрика (напівемпірична), заснована на функції ритмічності, що використовує тривалості звуків, які були синтезовані у пакеті програм [mmsyn6ukr](https://hackage.haskell.org/package/mmsyn6ukr). Функція ритмічності натхненна [античною](#page-21-1) [поезією,](#page-21-1) де замість наголошених та ненаголошених складів чергувалися ритмічно короткі та довгі; також музичними долями, для яких основними є дводольний ритм та тридольний. Функція реалізована таким чином, щоб можливо простіше вловити значні викиди підритмічностей для двоскладових і трискладових випадків. Використовуючи <перший аргумент> можна змінити співвідношення цих підметрик і відповідно -- змінити метрику.
- "**02y**" -- подібна до "0y" метрика, яка використовує інші тривалості звуків, синтезовані завдяки пакету [r-glpk-phonetic-languages-ukrainian-durations](https://hackage.haskell.org/package/r-glpk-phonetic-languages-ukrainian-durations). Можливо, найточніша з цих наявних для задачі написання ритмічного тексту. Можна створити інші варіанти тривалостей звуків, використовуючи можливості пакету r-glpk-phonetic-languages-ukrainian-durations або іншим способом.
- "**y**" -- метрика, яка обчислює метрики "y0" та "0y" у більш ефективний спосіб, ніж кожну з них поодинці, а потім перемножує отримані дані. Дає більші значення для рядків з більш плавно змінним фонетичним малюнком та такі, які більше ритмізовані (з точки зору метрики "0y"). Використання <першого коефіцієнта> внутрішньо впливає лише на підметрику "0y".
- "**y2**" -- метрика, подібна до y, але використовує замість другої підметрики (ритмічності) варіант з "02y".
- "**yy**" -- метрика, яка використовує метрику "y0" та "0y", при цьому замість їх перемноження, ділить результат другої на результат першої. Максимізується для текстів з високою ритмічністю (з точки зору метрики "0y") та групуванням однакових звуків у групи ближче один до одного. Використання <першого коефіцієнта> впливає лише на підметрику "0y".
- <span id="page-17-0"></span>● будь-які **інші варіанти** даного аргумента -- аналогічна до "yy" з тією відмінністю, що замість "0y" використовується "02y".

# Перший аргумент

При ознайомленні програми можна використовувати без цього аргументу, або ввівши на його місці 1\_. Надалі Ви, можливо, захочете поглибити аналіз. Тоді можна задати також перший аргумент (він йде першим у списку аргументів командного рядка, не рахуючи групу -- якщо така наявна -- між аргументами +A та -A) у вигляді число1 число2, де число1 та число2 -- десяткові додатні дроби або цілі додатні числа, причому одне з них може бути відсутнім (тоді воно вважається рівним 1). Наприклад,

3.4\_2

2.987\_0.7865

#### 0.0001\_

тощо.

Тоді перше число буде коефіцієнтом, який множиться на складову метрики, яка відповідає за ритмічність двоскладових стоп, а другий

-- за ритмічність трискладових стоп. Відповідно вдалою комбінацією можна підкресли, скомбінувати чи знівелювати вплив ритмічності для двоскладових чи трискладових стоп.

За відсутності цього аргументу програми поводять себе так, наче він рівний 1\_1.

<span id="page-19-0"></span>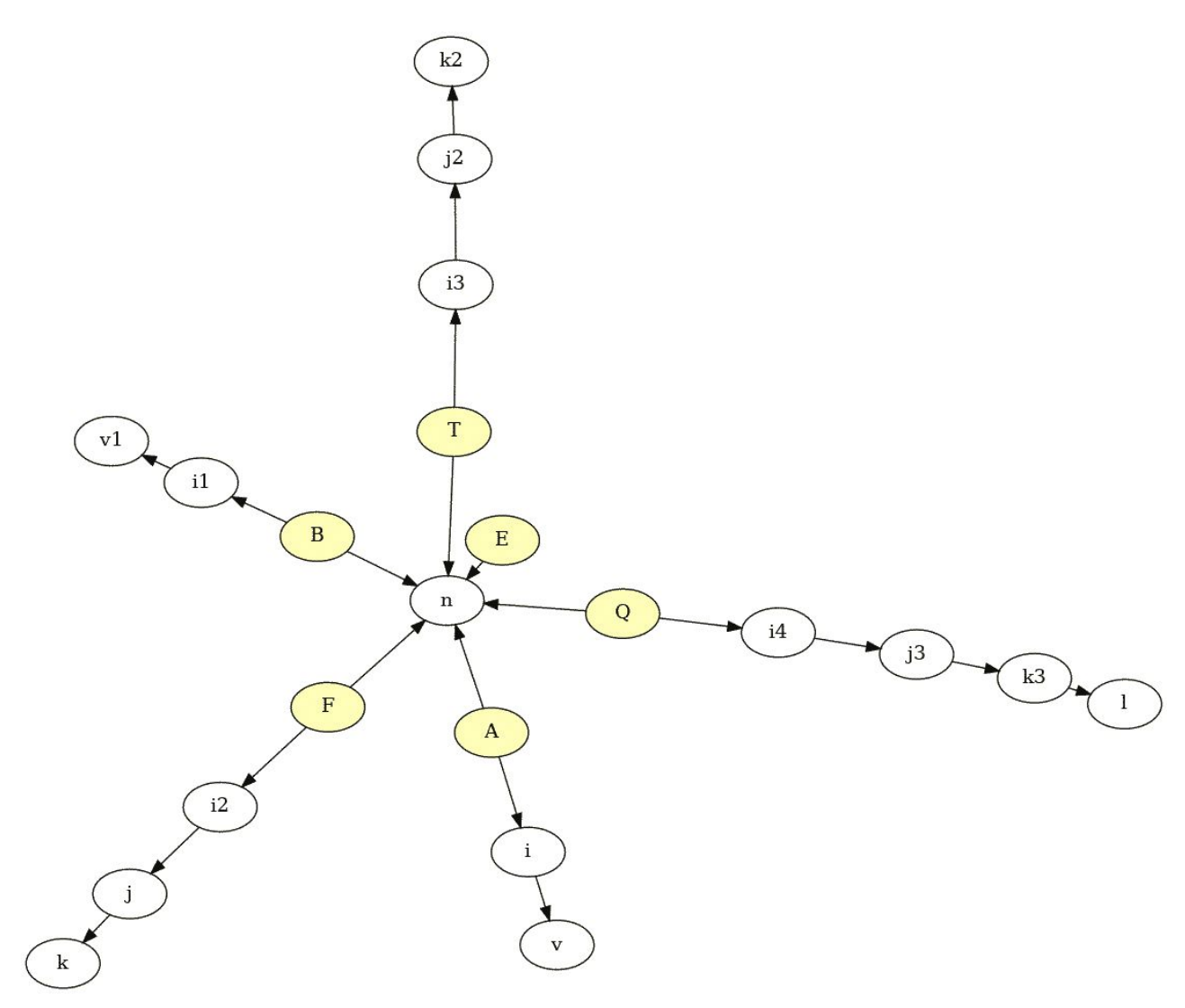

# Обмеження (constraints)

При запуску програми [lineVariantsG2](#page-5-0) можна вказати як аргументи командного рядка обмеження. Вони дозволяють зменшити кількість обчислень, розглядати лише певні варіанти (наприклад, з певним визначеним порядком деяких слів тощо), що дозволяє фактично розширити можливості програми.Ці обмеження кодуються як аргументи командного рядка між двома спеціальними позначеннями +A та -A. Вони утворюють групу аргументів, які можуть стояти будь-де у рядку вводу даних. У залежності від того, чи вказуються ці аргументи, програма ставить чи не ставить додаткове питання для перевірки та підтвердження (так званий *double check*).

Типів обмежень є 6, їх можна довільно комбінувати, але з дотриманням меж для кожного з них.

На рисунку поряд видно, що усі типи реалізовані з одним аргументом, який подібний у всіх них -- це кількість слів (чи їх сполучень) у рядку. Користувач, запустивши програму, уже не може коригувати в ході її роботи цю кількість, але вона важлива для обмежень загалом. Жодний з цифрових символів у обмеженнях не повинен бути більшим за це число, також це число саме не більше 6 і не менше 0. Також необхідною умовою є те, що жодні цифрові символи в межах одного кодованого обмеження не можуть повторюватися двічі. Наприклад, завідомо не є валідними обмеження: Q2235 (повтор цифр), E2 (цифрові символи там, де їх немає), T247 (7 більша 6), F0 (один символ замість необхідних двох), A37523 (7 більша 6), B5 (один символ, а мають бути ще). Неправильно задані обмеження або не вплинуть на результат (хоча буде очікуватися інше), або викличуть помилку виконання (runtime exception) і зупинку роботи програми. Оскільки результат їх застосування не є простим, тому програма при їх заданні виводить на екран рядок, до якого будуть застосовані введені обмеження з додатковим запитанням, чи всі дані введено правильно.

<span id="page-20-2"></span>Типи обмежень та їх значення наведено детальніше у таблиці.

<span id="page-20-1"></span><span id="page-20-0"></span>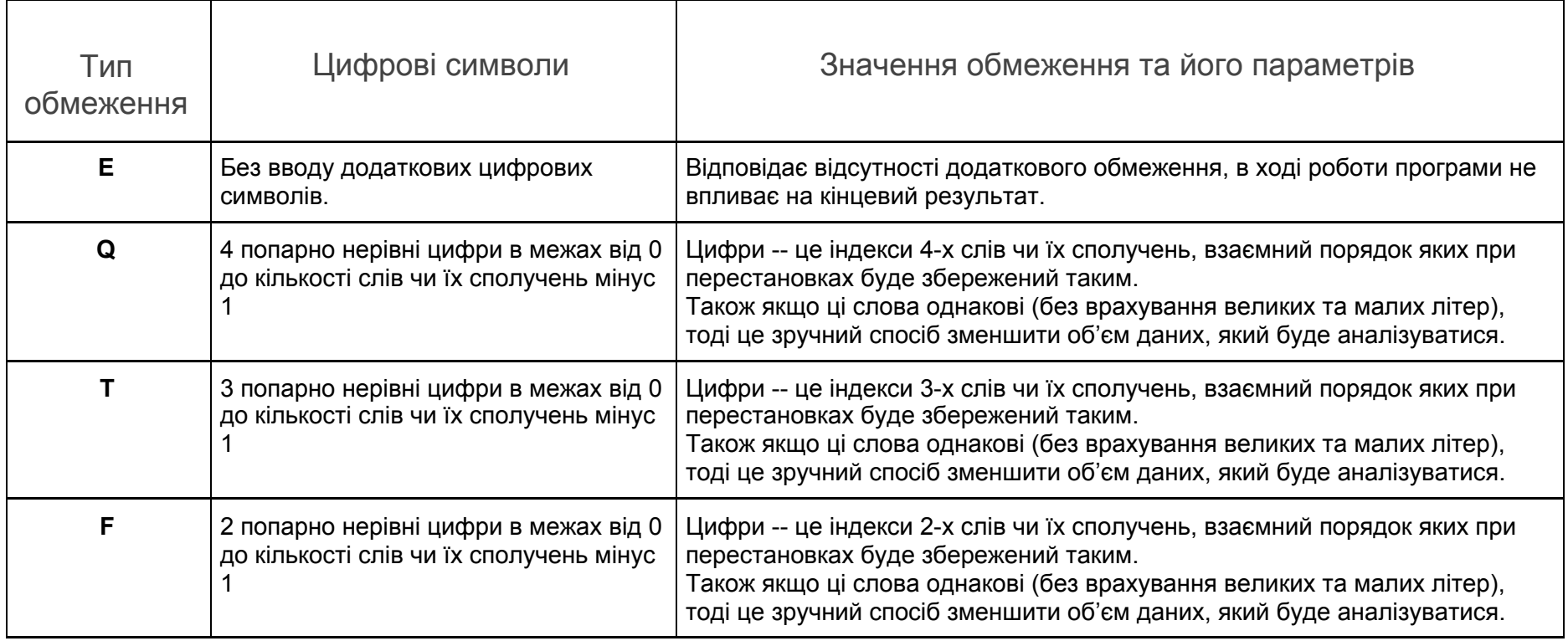

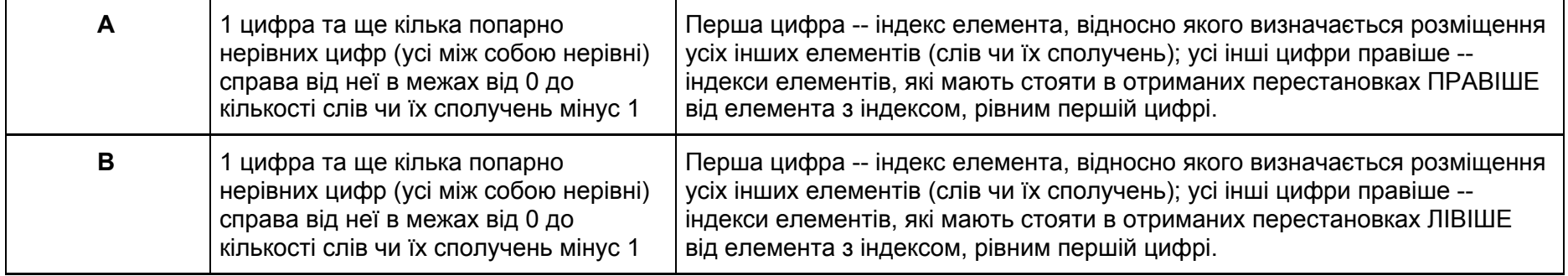

# <span id="page-21-0"></span>Паралельне виконання програм

Зазвичай усі програми пакету виконуються одним ядром процесора. При цьому для всіх програм, які розглядаються, є можливість включити режим роботи на кількох ядрах -- паралельні обчислення. Для цього серед аргументів командного рядка мають бути наступні:

#### +RTS -N -RTS

Їх розміщення не впливає на порядок та значення інших аргументів командного рядка, також між записами RTS можуть бути інші параметри. Детальніше про ці параметри дивіться документацію англійською [[3\]](#page-21-1).

Можна рекомендувати ці параметри лише для програми **propertiesTextG2**. Для інших програм вони не рекомендуються, хоча Ви можете ними користуватися (вони просто збільшать використання ресурсів).

# <span id="page-21-1"></span>Джерела

1 Шевченко Т. Г. "Садок вишневий коло хати...". [Електронний ресурс]. Режим доступу: Sadok [vyshnevyi](http://poetyka.uazone.net/kobzar/sadok_vyshnevyi.html) kolo khaty. Перевірено 09 листопада 2020 р.

- 2 Oleksandr Zhabenko. dobutokO-poetry. [Електронний ресурс]. Режим доступу: [dobutokO-poetry:](https://hackage.haskell.org/package/dobutokO-poetry-0.8.1.0) Helps to order the 7 or less Ukrainian words to obtain [somewhat](https://hackage.haskell.org/package/dobutokO-poetry-0.8.1.0) suitable for poetry or music text. Перевірено 09 листопада 2020 р.
- 3 Glasgow Haskell Compiler User's Guide. 7.5. Using SMP parallelism. [Електронний ресурс]. Режим доступу: [https://downloads.haskell.org/~ghc/latest/docs/html/users\\_guide/using-concurrent.html#using-smp-parallelism](https://downloads.haskell.org/~ghc/latest/docs/html/users_guide/using-concurrent.html#using-smp-parallelism) . Перевірено 10 листопада 2020 р.
- 4 Ямбічна строфа // [Енциклопедичний](http://shron1.chtyvo.org.ua/Zvonska_Lesia/Entsyklopedychnyi_slovnyk_klasychnykh_mov.pdf#page=551) словник класичних мов [/](https://uk.wikipedia.org/wiki/%D0%97%D0%B2%D0%BE%D0%BD%D1%81%D1%8C%D0%BA%D0%B0_%D0%9B%D0%B5%D1%81%D1%8F_%D0%9B%D0%B5%D0%BE%D0%BD%D1%96%D0%B4%D1%96%D0%B2%D0%BD%D0%B0) Л. Л. [Звонська](https://uk.wikipedia.org/wiki/%D0%97%D0%B2%D0%BE%D0%BD%D1%81%D1%8C%D0%BA%D0%B0_%D0%9B%D0%B5%D1%81%D1%8F_%D0%9B%D0%B5%D0%BE%D0%BD%D1%96%D0%B4%D1%96%D0%B2%D0%BD%D0%B0), Н. В. Корольова, О. В. Лазер-Паньків та ін.. К.: ВПЦ «Київський університет», 2017. — С. 551. — 552 с.
- 5 Смаглій Г. А. Теорія музики : Підруч. для навч. закл. освіти, культури і мистецтв / Г. А. Смаглій. Х. : Вид-во "Ранок", 2013. 392 с. ISBN 978-617-09-1294-7

# <span id="page-22-0"></span>Додаткова література

- 6 <u>[Квантитативне](https://uk.wikipedia.org/wiki/%D0%9A%D0%B2%D0%B0%D0%BD%D1%82%D0%B8%D1%82%D0%B0%D1%82%D0%B8%D0%B2%D0%BD%D0%B5_%D0%B2%D1%96%D1%80%D1%88%D1%83%D0%B2%D0%B0%D0%BD%D0%BD%D1%8F) віршування Вікіпедія</u> [Електронний ресурс]. Режим доступу: [https://uk.wikipedia.org/wiki/%D0%9A%D0%B2%D0%B0%D0%BD%D1%82%D0%B8%D1%82%D0%B0%D1%82%D0%B8%D0%B2%](https://uk.wikipedia.org/wiki/%D0%9A%D0%B2%D0%B0%D0%BD%D1%82%D0%B8%D1%82%D0%B0%D1%82%D0%B8%D0%B2%D0%BD%D0%B5_%D0%B2%D1%96%D1%80%D1%88%D1%83%D0%B2%D0%B0%D0%BD%D0%BD%D1%8F) [D0%BD%D0%B5\\_%D0%B2%D1%96%D1%80%D1%88%D1%83%D0%B2%D0%B0%D0%BD%D0%BD%D1%8F.](https://uk.wikipedia.org/wiki/%D0%9A%D0%B2%D0%B0%D0%BD%D1%82%D0%B8%D1%82%D0%B0%D1%82%D0%B8%D0%B2%D0%BD%D0%B5_%D0%B2%D1%96%D1%80%D1%88%D1%83%D0%B2%D0%B0%D0%BD%D0%BD%D1%8F) Перевірено 12 листопада 2020 р.
- 7 Силабічне [віршування](https://uk.wikipedia.org/wiki/%D0%A1%D0%B8%D0%BB%D0%B0%D0%B1%D1%96%D1%87%D0%BD%D0%B5_%D0%B2%D1%96%D1%80%D1%88%D1%83%D0%B2%D0%B0%D0%BD%D0%BD%D1%8F) Вікіпедія [Електронний ресурс]. Режим доступу: [https://uk.wikipedia.org/wiki/%D0%A1%D0%B8%D0%BB%D0%B0%D0%B1%D1%96%D1%87%D0%BD%D0%B5\\_%D0%B2%D1%96](https://uk.wikipedia.org/wiki/%D0%A1%D0%B8%D0%BB%D0%B0%D0%B1%D1%96%D1%87%D0%BD%D0%B5_%D0%B2%D1%96%D1%80%D1%88%D1%83%D0%B2%D0%B0%D0%BD%D0%BD%D1%8F) [%D1%80%D1%88%D1%83%D0%B2%D0%B0%D0%BD%D0%BD%D1%8F.](https://uk.wikipedia.org/wiki/%D0%A1%D0%B8%D0%BB%D0%B0%D0%B1%D1%96%D1%87%D0%BD%D0%B5_%D0%B2%D1%96%D1%80%D1%88%D1%83%D0%B2%D0%B0%D0%BD%D0%BD%D1%8F) Перевірено 12 листопада 2020 р.
- 8 <u>Тонічне [віршування](https://uk.wikipedia.org/wiki/%D0%A2%D0%BE%D0%BD%D1%96%D1%87%D0%BD%D0%B5_%D0%B2%D1%96%D1%80%D1%88%D1%83%D0%B2%D0%B0%D0%BD%D0%BD%D1%8F) Вікіпедія</u> [Електронний ресурс]. Режим доступу: [https://uk.wikipedia.org/wiki/%D0%A2%D0%BE%D0%BD%D1%96%D1%87%D0%BD%D0%B5\\_%D0%B2%D1%96%D1%80%D1%88](https://uk.wikipedia.org/wiki/%D0%A2%D0%BE%D0%BD%D1%96%D1%87%D0%BD%D0%B5_%D0%B2%D1%96%D1%80%D1%88%D1%83%D0%B2%D0%B0%D0%BD%D0%BD%D1%8F) [%D1%83%D0%B2%D0%B0%D0%BD%D0%BD%D1%8F](https://uk.wikipedia.org/wiki/%D0%A2%D0%BE%D0%BD%D1%96%D1%87%D0%BD%D0%B5_%D0%B2%D1%96%D1%80%D1%88%D1%83%D0%B2%D0%B0%D0%BD%D0%BD%D1%8F). Перевірено 12 листопада 2020 р.
- 9 <u>[Силабо-тонічне](https://uk.wikipedia.org/wiki/%D0%A1%D0%B8%D0%BB%D0%B0%D0%B1%D0%BE-%D1%82%D0%BE%D0%BD%D1%96%D1%87%D0%BD%D0%B5_%D0%B2%D1%96%D1%80%D1%88%D1%83%D0%B2%D0%B0%D0%BD%D0%BD%D1%8F) віршування Вікіпедія</u> [Електронний ресурс]. Режим доступу: [https://uk.wikipedia.org/wiki/%D0%A1%D0%B8%D0%BB%D0%B0%D0%B1%D0%BE-%D1%82%D0%BE%D0%BD%D1%96%D1%87](https://uk.wikipedia.org/wiki/%D0%A1%D0%B8%D0%BB%D0%B0%D0%B1%D0%BE-%D1%82%D0%BE%D0%BD%D1%96%D1%87%D0%BD%D0%B5_%D0%B2%D1%96%D1%80%D1%88%D1%83%D0%B2%D0%B0%D0%BD%D0%BD%D1%8F) [%D0%BD%D0%B5\\_%D0%B2%D1%96%D1%80%D1%88%D1%83%D0%B2%D0%B0%D0%BD%D0%BD%D1%8F.](https://uk.wikipedia.org/wiki/%D0%A1%D0%B8%D0%BB%D0%B0%D0%B1%D0%BE-%D1%82%D0%BE%D0%BD%D1%96%D1%87%D0%BD%D0%B5_%D0%B2%D1%96%D1%80%D1%88%D1%83%D0%B2%D0%B0%D0%BD%D0%BD%D1%8F) Перевірено 12 листопада 2020 р.
- 10 [Віршування](https://uk.wikipedia.org/wiki/%D0%92%D1%96%D1%80%D1%88%D1%83%D0%B2%D0%B0%D0%BD%D0%BD%D1%8F) — Вікіпедія **І. [Електронний** ресурс]. Режим доступу: [https://uk.wikipedia.org/wiki/%D0%92%D1%96%D1%80%D1%88%D1%83%D0%B2%D0%B0%D0%BD%D0%BD%D1%8F.](https://uk.wikipedia.org/wiki/%D0%92%D1%96%D1%80%D1%88%D1%83%D0%B2%D0%B0%D0%BD%D0%BD%D1%8F) Перевірено 12 листопада 2020 р.<br>11 Античне віршування
- 11 Античне [віршування](https://uk.wikipedia.org/wiki/%D0%90%D0%BD%D1%82%D0%B8%D1%87%D0%BD%D0%B5_%D0%B2%D1%96%D1%80%D1%88%D1%83%D0%B2%D0%B0%D0%BD%D0%BD%D1%8F) Вікіпедія [Електронний ресурс]. Режим доступу: [https://uk.wikipedia.org/wiki/%D0%90%D0%BD%D1%82%D0%B8%D1%87%D0%BD%D0%B5\\_%D0%B2%D1%96%D1%80%D1%88](https://uk.wikipedia.org/wiki/%D0%90%D0%BD%D1%82%D0%B8%D1%87%D0%BD%D0%B5_%D0%B2%D1%96%D1%80%D1%88%D1%83%D0%B2%D0%B0%D0%BD%D0%BD%D1%8F) [%D1%83%D0%B2%D0%B0%D0%BD%D0%BD%D1%8F](https://uk.wikipedia.org/wiki/%D0%90%D0%BD%D1%82%D0%B8%D1%87%D0%BD%D0%B5_%D0%B2%D1%96%D1%80%D1%88%D1%83%D0%B2%D0%B0%D0%BD%D0%BD%D1%8F). Перевірено 12 листопада 2020 р.